# Instrukcja obsługi

# **DIGITRADIO** 650

Cyfrowe radio Hi-Fi z odtwarzaczem CD, Spotify i bezprzewodowym ładowaniem

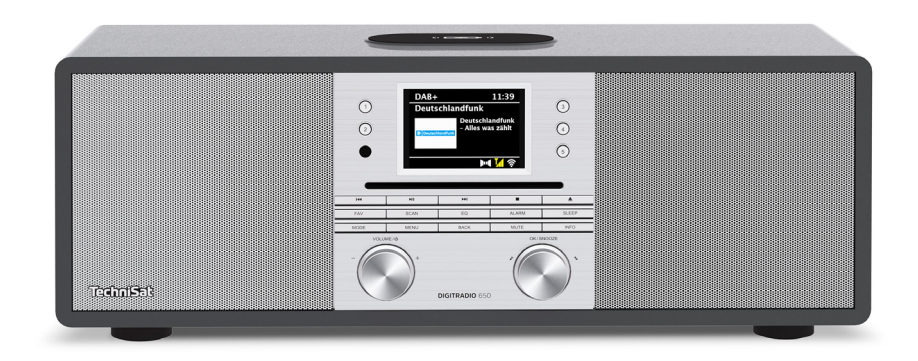

# **TechniSat**

#### **1 Zdjęcia**

### **1.1 Przód urządzenia**

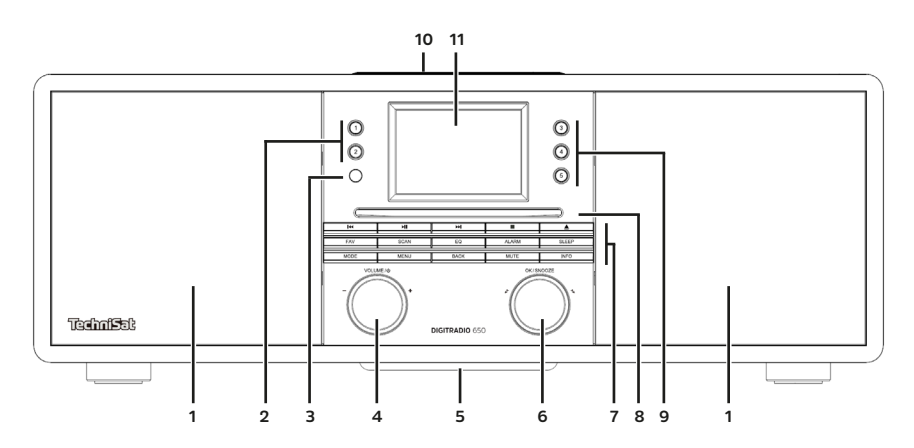

#### **1.2 Tył urządzenia**

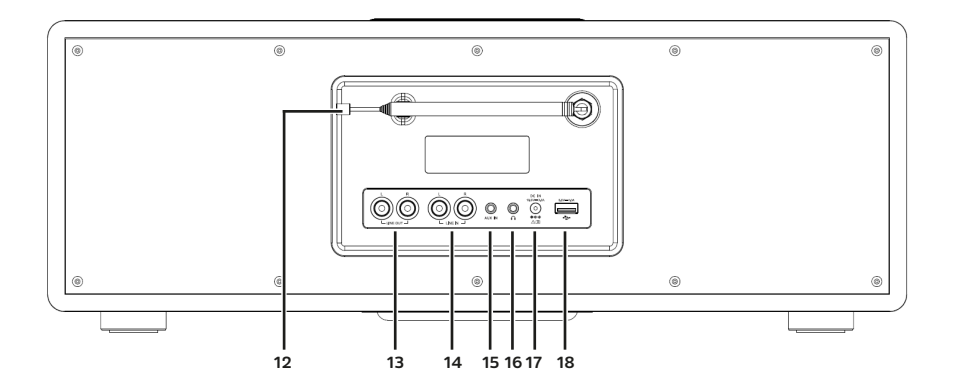

- **1 Głośnik 11 Wyświetlacz 3,5"**
- 
- 2 Przyciski wyboru 1, 2 12<br>3 Odbiornik IR 13
- **3 Odbiornik IR 13 LINE OUT (Analog wyjście P/L)**
- **4 VOLUME/ 14 LINE-IN (Analog wejście P/L)**
- **5 Subwoofer 15 AUX IN (Analog wejście jack 3,5mm) 6 OK/SNOOZE 16 Złącze słuchawkowe (jack 3,5mm)**
- 
- **7 Przycisk funkcyjny 17 Złącze zasilania DC IN 8 CD 18 Złącze USB**
- **9 Pryciski wyboru 3-5**
- **10 Pad do ładowania bezprzewodowego**

**Przyciski funkcyjne:**

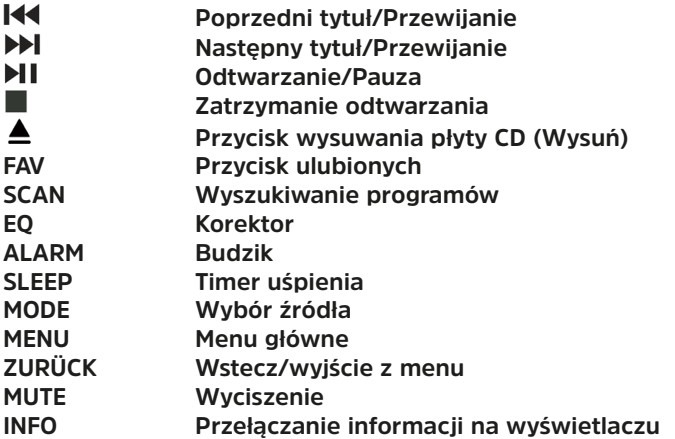

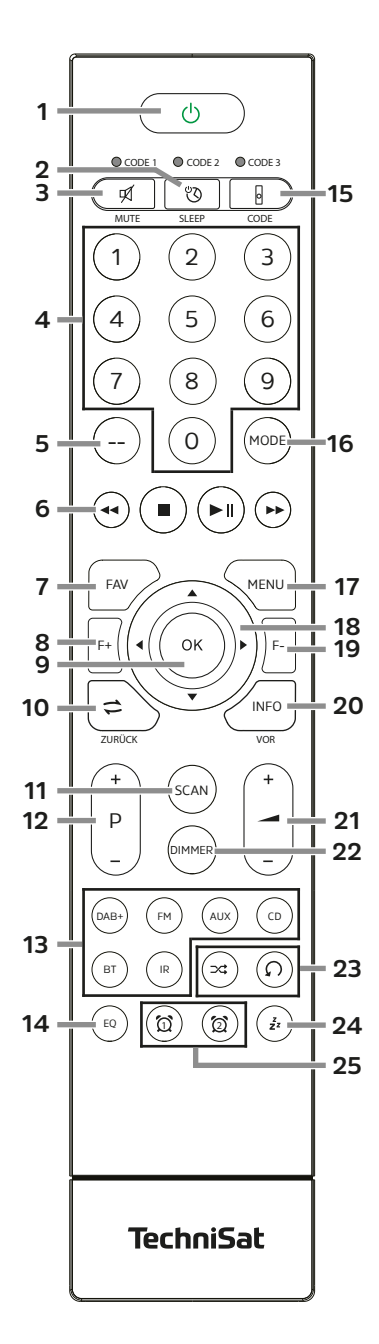

- **1 Włącz/Standby**<br>**2 SLEEP** Timer
- **2 SLEEP** Timer<br>**3 MUTE** wycisz
- **3 MUTE** wyciszenie<br>**4 Cyfry 1-10 (0=10)**
- **4 Cyfry 1-10 (0=10)**
- **5 Brak funkcji**
- **6 Przyciski odtwarzania:**
- **Poprzedni tytuł/Przewijanie**
- $\blacktriangleright$ **Następny tytuł/Przewijanie**
- $\blacktriangleright$ ll **Odtwarzanie/Pauza**
	- **Zatrzymanie odtwarzania**
- **7 FAV** Zapis do ulubionych
- **8 F+** Folder+
- **OK** Powtierdzanie wyboru/ Zapis
- 10 **ZURÜCK (Wstecz)**<br>11 **SCAN** Rozpoczecie
- **SCAN** Rozpoczęcie wyszukiwania
- **12 P +/-** Wybór programu/ Wybór nadawcy
- 
- **13 Wybór źródła** 14 **EQ** Korektor<br>15 **CODE**\*
- **15 CODE\***
- **16 MODE** Wybór źródła
- **17 MENU** Menu urządzenia
- **18 Przyciski strzałek**
- **19 F-** Folder-
- **20 INFO**
	- **21 Głośność +/-**
	- 22 **DIMMER** Jasność wyświetlacza<br>23 **Losowy / Powtarzanie**
- **23 Losowy / Powtarzanie**
- **24 SNOOZE** Drzemka
- **25 Budzik 1 / Budzik 2**

#### **Przedmowa**

Drogi kliencie,

dziękujemy za zakup DIGITRADIO 700 w firmie TechniSat.

Niniejsza instrukcja obsługi ma za zadanie pomóc Państwu w zapoznaniu się z obszernymi funkcjami Państwa nowego urządzenia oraz w ich optymalnym wykorzystaniu.

Instrukcja jest przeznaczona dla każdej osoby, która konfiguruje, podłącza, obsługuje, czyści lub utylizuje urządzenie. Instrukcję obsługi należy przechowywać w bezpiecznym miejscu do wykorzystania w przyszłości.

Aktualną wersję instrukcji obsługi można znaleźć na stronie internetowej TechniSat www.technisat.pl. Instrukcję obsługi napisaliśmy tak zrozumiale, jak to tylko możliwe, i tak zwięźle, jak to tylko konieczne.

Mamy nadzieję, że będziecie Państwo zadowoleni z użytkowania TechniSat DIGITRADIO 700!

Zespół TechniSat

#### **3 Wskazówki serwisowe**

#### **3.1 W niniejszej instrukcji**

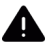

Wskazuje na środek ostrożności, którego nieprzestrzeganie może spowodować poważne obrażenia ciała lub śmierć. Przestrzegać następujących słów sygnalizacyjnych:

**NIEBEZPIECZEŃSTWO -** Poważne obrażenia ciała ze skutkiem śmiertelnym

**OSTRZEŻENIE -** Poważne obrażenia ciała, możliwe zagrożenie życia

**UWAGA -** Obrażenia

Wskazuje uwagę, której należy przestrzegać, aby uniknąć uszkodzeń urządzenia, utraty danych/ nieprawidłowego użycia lub niezamierzonego działania. Opisuje on również dodatkowe funkcje urządzenia.

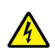

 $(i)$ 

Ostrzeżenie przed napięciem elektrycznym. Należy przestrzegać wszystkich instrukcji bezpieczeństwa, aby uniknąć porażenia prądem. Nigdy nie otwieraj urządzenia.

#### **Na urządzeniu:**

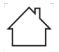

Użytkowanie wewnątrz pomieszczeń - Urządzenia oznaczone tym symbolem są przeznaczone wyłącznie do użytku wewnątrz pomieszczeń.

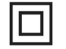

Klasa ochronności II - Urządzenia elektryczne klasy ochronności II to urządzenia elektryczne, które mają ciągłą podwójną i/lub wzmocnioną izolację i nie mają możliwości podłączenia przewodu ochronnego. Obudowa urządzenia elektrycznego klasy ochronności II zamknięta w materiale izolacyjnym może częściowo lub całkowicie tworzyć izolację dodatkową lub wzmocnioną.

Urządzenie posiada znak CE i jest zgodne z wszystkimi wymaganymi normami UE.

Urządzenia elektroniczne nie należą do odpadów domowych, lecz muszą być utylizowane zgodnie z dyrektywą 2002/96/WE Parlamentu Europejskiego i Rady z dnia 27 stycznia 2003 r. w sprawie zużytego sprzętu elektrycznego i elektronicznego. Po zakończeniu okresu użytkowania należy przekazać to urządzenie do utylizacji w wyznaczonych publicznych punktach zbiórki. Baterie/akumulatory mogą zawierać substancje toksyczne, które są szkodliwe dla zdrowia i środowiska. Baterie podlegają Dyrektywie Europejskiej 2006/66/WE. Nie wolno ich wyrzucać razem z normalnymi odpadami domowymi

# $|\mathbf{i}|$

Przestrzegać wszystkich wskazówek i zasad bezpieczeństwa zawartych w niniejszej instrukcji obsługi. Instrukcję obsługi należy przechowywać w bezpiecznym miejscu do wykorzystania w przyszłości.

ᆕ Symbol prądu stałego. Urządzenie to zasilane jest prądem stałym i/lub przekształca prąd zmienny w prąd stały.

#### **3.2 Przeznaczenie urządzenia**

Urządzenie jest przeznaczone do odbioru i odtwarzania audycji radiowych w systemie DAB+, FM i przez Internet. Ponadto media muzyczne mogą być przesyłane do urządzeń zewnętrznych za pośrednictwem połączenia sieciowego WLAN, zintegrowanego odtwarzacza CD lub połączenia Bluetooth. Urządzenie jest przeznaczone do użytku prywatnego i nie nadaje się do celów komercyjnych. Każde inne użycie jest uważane za niewłaściwe!

#### **3.3 Grupa docelowa niniejszej instrukcji**

Instrukcja obsługi przeznaczona jest dla wszystkich osób, które ustawiają, obsługują, czyszczą lub utylizują urządzenie.

#### **3.4 Wskazówki dotyczące bezpieczeństwa DIGITRADIO 650**

Należy przestrzegać poniższych wskazówek, aby zminimalizować zagrożenia dla bezpieczeństwa, uniknąć uszkodzeń urządzenia i przyczynić się do ochrony środowiska.

Należy uważnie przeczytać wszystkie instrukcje bezpieczeństwa i zachować je na przyszłość. Zawsze przestrzegaj wszystkich ostrzeżeń i wskazówek zawartych w niniejszej instrukcji obsługi oraz na tylnej stronie urządzenia.

#### $\mathbb{A}$ **OSTRZEŻENIE!**

 $\mathbf{ii}$ 

Nigdy nie otwierać urządzenia ani zasilacza! Dotykanie żywych części stanowi zagrożenie dla życia!

Aby zapewnić prawidłowe użytkowanie urządzenia oraz zapobiec uszkodzeniom urządzenia i obrażeniom osób, należy przestrzegać wszystkich poniższych instrukcji.

- Nie należy naprawiać urządzenia samodzielnie. Naprawy mogą być przeprowadzane wyłącznie przez przeszkolonych specjalistów. Skontaktuj się z naszymi centrami obsługi klienta.
- Urządzenie może być eksploatowane wyłącznie w określonych dla niego warunkach otoczenia.
- Nie należy narażać urządzenia na działanie kapiącej lub pryskającej wody. Jeśli do urządzenia dostanie się woda, należy odłączyć je od sieci elektrycznej i skontaktować się z serwisem.
- Nie należy narażać urządzenia na działanie źródeł ciepła, które nagrzewają je dodatkowo do normalnego użytkowania.
- W przypadku zauważalnych wad urządzenia, zapachu lub dymu, znacznych zakłóceń w pracy lub uszkodzeń obudowy, należy niezwłocznie skontaktować się z serwisem.
- Urządzenie może być zasilane wyłącznie napięciem sieciowym podanym na tabliczce znamionowej. Nie wolno próbować obsługiwać urządzenia przy innym napięciu. Należy używać wyłącznie oryginalnego zasilacza dostarczonego w zestawie.
- Jeśli urządzenie lub zasilacz są uszkodzone, nie należy go używać.
- Nie należy używać urządzenia w pobliżu wanien, pryszniców, basenów lub płynącej/ rozbryzgującej się wody. Istnieje ryzyko porażenia prądem i/lub uszkodzenia sprzętu.
- Obce przedmioty, np. igły, monety itp. nie mogą wpaść do wnętrza urządzenia. Nie należy dotykać styków przyłączeniowych metalowymi przedmiotami ani palcami. Może to doprowadzić do zwarcia.
- Urządzenie nie jest przeznaczone do użytku przez osoby (w tym dzieci) o ograniczonych zdolnościach fizycznych, sensorycznych lub umysłowych, lub nieposiadające doświadczenia i/ lub wiedzy, chyba że otrzymały one nadzór lub instrukcje dotyczące użytkowania urządzenia od osoby odpowiedzialnej za ich bezpieczeństwo. Nigdy nie pozwalaj dzieciom na używanie tego urządzenia bez nadzoru.
- Folie i małe części należy przechowywać z dala od dzieci. Niebezpieczeństwo uduszenia!
- Zabrania się dokonywania jakichkolwiek zmian w urządzeniu.
- Odtwarzacz CD wykorzystuje niewidzialną wiązkę laserową. W przypadku niewłaściwego obchodzenia się z nimi może dojść do uszkodzenia oczu. Nigdy nie zaglądać do otwartej komory na płyty CD.

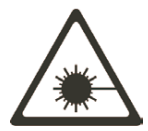

• Urządzenie to zostało sklasyfikowane jako urządzenie laserowe klasy 1 (CLASS 1 LASER).

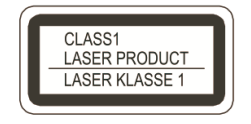

#### **4 Informacje prawne**

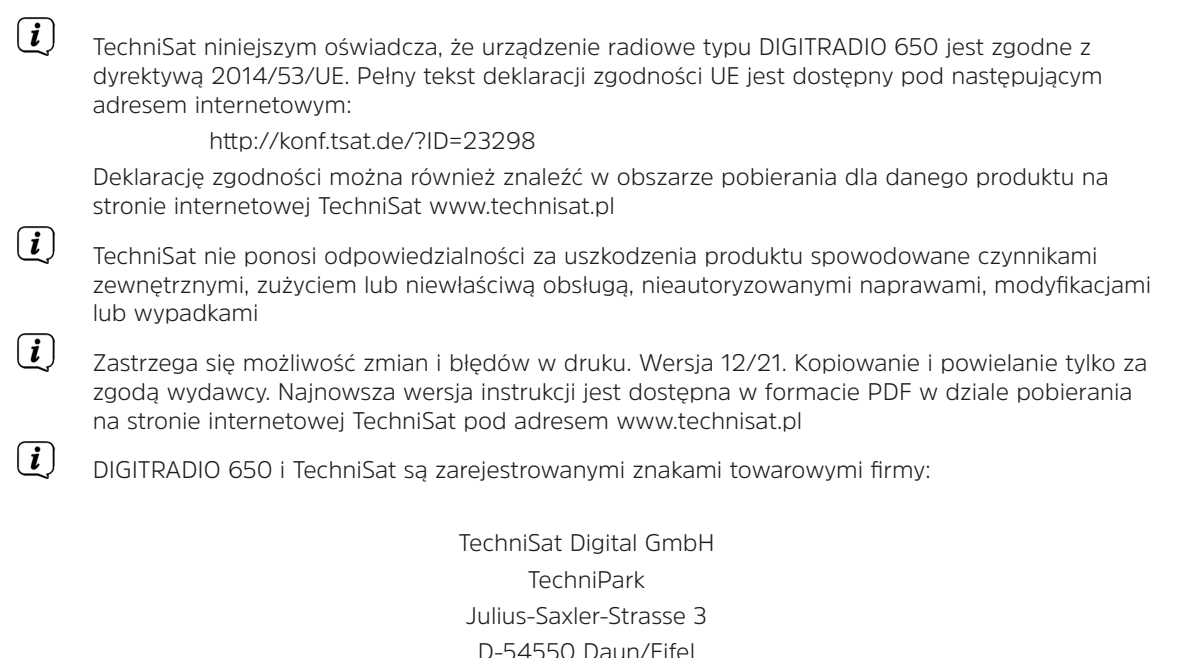

www.technisat.de

Namen der erwähnten Firmen, Institutionen oder Marken sind Warenzeichen oder eingetragene Warenzeichen der jeweiligen Inhaber.

The Spotify Software is subject to third party licenses found here: https://www.spotify.com/connect/ third-party-licenses.

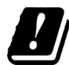

In den nachfolgend aufgeführten Ländern darf das Gerät im 5GHz WLAN-Bereich nur in geschlossenen Räumen betrieben werden.

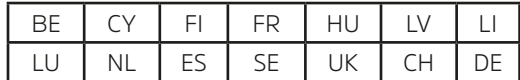

#### **4.1 Wskazówki serwisowe**

 $\left(\mathbf{i}\right)$ Produkt ten jest sprawdzony pod względem jakości i objęty ustawowym okresem gwarancji wynoszącym 24 miesiące od daty zakupu. Prosimy o zachowanie paragonu jako dowodu zakupu. W przypadku roszczeń gwarancyjnych prosimy o kontakt ze sprzedawcą produktu.

 $\left(\mathbf{i}\right)$ W przypadku pytań i informacji lub problemów z urządzeniem, prosimy o kontakt z naszą infolinią techniczną:

Pon. - Piątek 8:00 - 16:00 pod numerem tel.:

71 310 41 48.

# CE

#### **5.1 Zawartość zestawu**

Przed uruchomieniem należy sprawdzić, czy zakres dostawy jest kompletny.:

1x DIGITRADIO 650

1x Pilot zdalnego sterowania + baterie

1x instrukcja obsługi

1x Rękawice + ściereczka do czyszczenia

#### **5.2 Cechy szczególne DIGITRADIO 650**

DIGITRADIO 650 składa się z odbiornika radiowego DAB+/ FM/Internet z następującymi funkcjami:

- W pamięci urządzenia można zapisać do 20 stacji radiowych DAB+/ FM/Internet.
- Radio odbiera na częstotliwościach FM 87,5-108 MHz (analogowo) i DAB+ 174,9-239,2 MHz (antena cyfrowa).
- Radio internetowe przez łącze WLAN.
- Serwisy streamingowe Spotify Connect i Amazon Music
- Odtwarzacz CD MP3
- Bezprzewodowe ładowanie urządzeń zewnętrznych.
- Strumieniowe przesyłanie muzyki przez łącze Bluetooth.
- Budzik i funkcja sleep timer.
- Sterowanie za pomocą aplikacji TechniSat CONNECT.

#### **6 DIGITRADIO 650 przygotowanie do działania**

#### **6.1 Ustawienie urządzenia**

- > Umieść urządzenie na stabilnej, bezpiecznej i poziomej powierzchni. Zapewnić dobrą wentylację.  $\boldsymbol{i}$ Wskazówki:
- Nie należy umieszczać urządzenia na miękkich powierzchniach, takich jak dywany, koce lub w pobliżu zasłon i wieszaków ściennych. Otwory wentylacyjne mogą być zasłonięte. Może to zakłócić niezbędną cyrkulację powietrza. Może to doprowadzić do pożaru urządzenia.
- Należy mieć świadomość, że nóżki urządzenia mogą pozostawiać kolorowe ślady na niektórych powierzchniach mebli. Należy zastosować ochronę pomiędzy meblami a urządzeniem.
- Trzymaj DIGITRADIO 650 z dala od urządzeń, które generują silne pola magnetyczne. W przeciwnym razie mogą wystąpić zakłócenia odbioru.
- Nie należy umieszczać na urządzeniu ciężkich przedmiotów.
- Przy podnoszeniu DIGITRADIO 650 należy trzymać go tylko z boku. Należy uważać, aby nie dotknąć ani nie uszkodzić subwoofera od spodu.

#### **6.2 Ustawienie anteny**

Liczba i jakość odbieranych stacji zależy od warunków odbioru w miejscu instalacji. Doskonały odbiór można uzyskać dzięki antenie teleskopowej.

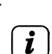

> Zwolnić antenę teleskopową (12) z uchwytu, wyprostować ją i wyciągnąć wzdłuż.

Wskazówka:

- Dokładne ustawienie anteny jest często ważne, szczególnie w obszarach peryferyjnych odbioru DAB+. Lokalizację najbliższego masztu nadajnika można szybko znaleźć w Internecie pod adresem "www.emitel.pl", aby szybko znaleźć lokalizację najbliższego masztu nadajnika.
- Pierwsze poszukiwania rozpocznij przy oknie w kierunku masztu nadajnika. Przy złej pogodzie odbiór DAB+ może być ograniczony.
- Nie należy dotykać anteny podczas słuchania stacji. Może to prowadzić do zakłóceń odbioru i zaniku dźwięku.

#### **6.3 Podłączenie zasilacza**

## **OSTRZEŻENIE!**

Nie dotykać wtyczki sieciowej mokrymi rękami, ryzyko porażenia prądem!

## **UWAGA!**

Ułożyć kabel sieciowy tak, aby nikt nie mógł się o niego potknąć.

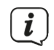

Wskazówki:

- Przed podłączeniem wtyczki do gniazdka upewnij się, że napięcie robocze odpowiada miejscowemu napięciu sieciowemu.
- Należy używać odpowiedniego, łatwo dostępnego przyłącza sieciowego i unikać stosowania wielu gniazdek!
- W przypadku zakłóceń w pracy lub dymu i nieprzyjemnych zapachów wydobywających się z obudowy, należy natychmiast wyjąć wtyczkę z gniazdka!
- Jeżeli urządzenie nie będzie używane przez dłuższy okres czasu, np. przed rozpoczęciem długiej podróży, należy odłączyć wtyczkę od sieci zasilającej.
- > Podłącz wtyczkę DC zasilacza sieciowego do gniazda (17) oznaczonego DC-IN na tylnej stronie DIGITRADIO 650.
- > Włóż wtyczkę sieciową do gniazda sieciowego.

#### **6.4 Montaż baterii w pilocie**

- > Otwórz komorę baterii z tyłu pilota, przesuwając ją w kierunku strzałki.
- > Włóż baterie (2x AAA 1,5V) do komory baterii zgodnie z polaryzacją pokazaną w komorze baterii.

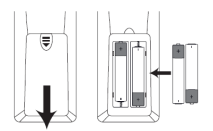

> Ostrożnie zamknij ponownie pokrywę komory baterii, tak aby zaczepy mocujące pokrywy zatrzasnęły się w obudowie.

 $(i)$  Wskazówki:

- Do działania pilota potrzebne są 2x baterie alkaliczne, typ Micro, 1,5 V, LR03/AAA. Podczas wkładania baterii należy upewnić się, że biegunowość jest prawidłowa.
- W odpowiednim czasie wymień słabnące baterie.
- Wyciekające baterie mogą spowodować uszkodzenie pilota.
- Jeśli urządzenie nie będzie używane przez dłuższy czas, należy wyjąć baterie z pilota zdalnego sterowania.
- Ważna wskazówka dotycząca utylizacji: Baterie mogą zawierać substancje toksyczne, które są szkodliwe dla środowiska. Dlatego należy pamiętać o utylizacji baterii zgodnie z obowiązującymi przepisami prawnymi. Nigdy nie wyrzucaj baterii do normalnych odpadów domowych.

#### **6.5 Podłączenie słuchawek**

 $\left(\mathbf{i}\right)$ 

#### **UWAGA! Uszkodzenie słuchu!**

Nie należy słuchać muzyki o dużej głośności przez słuchawki. Może to spowodować trwałe uszkodzenie słuchu. Przed użyciem słuchawek należy ustawić głośność urządzenia na minimum.

Należy używać wyłącznie słuchawek z wtyczką stereo jack 3,5 milimetra.

- > Włożyć wtyczkę słuchawek do gniazda słuchawkowego na tylnej ściance DIGITRADIO 650. Dźwięk jest teraz odtwarzany wyłącznie przez słuchawki, głośniki są wyciszone.
- > Jeśli chcesz ponownie słuchać przez głośniki, wyjmij wtyczkę słuchawek z gniazda słuchawkowego urządzenia.

#### **6.6 Odtwarzanie muzyki z urządzeń zewnętrznych**

Możesz odtwarzać muzykę z DIGITRADIO 650 na zewnętrznych urządzeniach, takich jak wzmacniacz AV.

> Podłączyć DIGITRADIO 650 do wejścia audio urządzenia zewnętrznego za pomocą dostępnego w handlu stereofonicznego kabla typu cinch.

#### **7 Ogólne funkcje urządzenia**

Ustawienia i funkcje można wprowadzać zarówno za pomocą przycisków na urządzeniu, jak i za pomocą pilota zdalnego sterowania. Opisy czynności w niniejszej instrukcji obsługi są wykonywane za pomocą przycisków na pilocie zdalnego sterowania.

#### **7.1 Włączanie urządzenia**

> Naciskając przycisk **VOLUME/ (4)** na urządzeniu lub **Włącz/Standby (1)** na pilocie, można włączyć urządzenie lub przełączyć je w tryb gotowości.

Po pierwszym włączeniu należy najpierw wybrać język za pomocą przycisków  $\blacktriangle$  / $\blacktriangledown$  i potwierdzić wybór przyciskiem **OK**. Następnie można uruchomić kreatora konfiguracji. W tym miejscu można na przykład zaktualizować datę i godzinę za pośrednictwem DAB+/UKW lub Internetu. Następnie podejmowana jest próba nawiązania połączenia z siecią WLAN. W tym celu należy wybrać odpowiednią sieć WLAN i w razie potrzeby wprowadzić hasło WLAN za pomocą pilota zdalnego sterowania. Szczegółowe informacje na temat ustawień w kreatorze konfiguracji, patrz Rozdział "20.8 Kreator konfiguracji" na stronie 37.

12

 $\lfloor i \rfloor$ 

#### **7.2 Wyłączenie urządzenia**

> Naciskając przycisk **VOLUME/ (4)** na urządzeniu lub **Włącz/Standby (1)** na pilocie zdalnego sterowania, można przełączyć urządzenie w tryb gotowości. Na wyświetlaczu pojawia się data i godzina.

#### **7.3 Obsługa urządzenia przy pomocy pilota**

Dzięki pilotowi na podczerwień można obsługiwać najważniejsze funkcje urządzenia z wygodnego fotela. Podczas obsługi urządzenia za pomocą pilota zdalnego sterowania należy zwrócić uwagę na następujące kwestie:

- > Skieruj pilota zdalnego sterowania na odbiornik podczerwieni (3) znajdujący się z przodu urządzenia.
- > Pomiędzy pilotem a odbiornikiem podczerwieni musi być zachowana linia widzenia.
- > Jeśli zasięg pilota zmniejszy się, należy wymienić baterie na nowe.
- $\left| \cdot \right|$ Maksymalny zasięg wynosi około 5 metrów z przodu urządzenia.

#### **7.4 Reglacja głośności**

> Wyreguluj głośność za pomocą przycisków **VOL +/- (21)** na pilocie lub obracając pokrętło **VOLUME/** na urządzeniu. Ustawiona głośność jest pokazywana na wyświetlaczu.

#### **7.5 Wyciszenie**

- > Możesz wyciszyć głośność naciskając przycisk **MUTE (3)**.
- $(i)$ Tryb ten jest sygnalizowany na pasku stanu przez odpowiednią ikonę.
- > Ponowne naciśnięcie przycisku **MUTE** powoduje ponowne włączenie głośności.

#### **7.6 Wskazania wyświetlacza wywoławczego**

> Naciskając kilkakrotnie przycisk INFO (20) podczas odtwarzania źródła, można wyświetlić i cyklicznie przeglądać dodatkowe informacje.

#### **7.7 Wskazanie wyświetlacza**

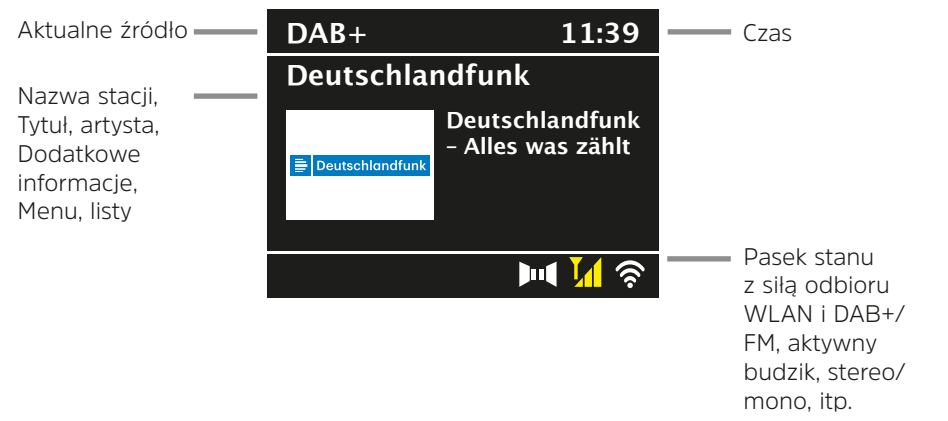

W zależności od wybranej funkcji/źródła wyświetlane informacje mogą się różnić. Obserwować informacje na wyświetlaczu.

> Dodatkowe informacje wyświetlane na wyświetlaczu, takie jak tytuł, wykonawca lub częstotliwość stacji, można regulować i przełączać w zależności od źródła/stacji za pomocą przycisku INFO.

#### **Pokaz slajdów**

 $\left\lceil i \right\rceil$ 

Niektóre stacje DAB+ przesyłają dodatkowe informacje, takie jak okładka albumu z bieżącym utworem, reklamy lub dane pogodowe. Rozmiar okna można zmienić za pomocą przycisku OK na pilocie zdalnego sterowania lub naciskając pokrętło OK/SNOOZE na urządzeniu.

#### **8 Obsługa menu**

Nawigacja po menu odbywa się głównie za pomocą przycisków MENU,  $\blacktriangle/\blacktriangledown$ ,na pilocie zdalnego sterowania lub **MENU, ZURUCK** i pokrętła **OK/SNOOZE** na urządzeniu

Menu urządzenia jest podzielone na odpowiednie podmenu aktualnie wybranego źródła oraz menu główne i menu systemowe. Naciśnij przycisk MENU, aby otworzyć podmenu aktualnie wybranego źródła. Użyj przycisków ▲/▼ na pilocie lub obróć pokrętło **OK/SNOOZE** na urządzeniu, aby poruszać się po ustawieniach i opcjach. Naciśnij przycisk OK na pilocie zdalnego sterowania lub pokrętło **OK/SNOOZE** na urządzeniu, aby dokonać wyboru lub aktywować funkcję.

Znak "\*" oznacza aktualny wybór.

> Naciśnięcie przycisku **ZURUCK** spowoduje cofnięcie się o jeden krok.

 $(i)$ Zamknąć menu: Naciśnij kilkakrotnie MENU lub odczekaj ok. 15 sekund.

#### **8.1 Wybór źródła**

> Naciśnij kilkakrotnie przycisk MODE, aż na wyświetlaczu pojawi się żądane źródło. Można również bezpośrednio nacisnąć odpowiedni przycisk wyboru źródła (13) na pilocie zdalnego sterowania.

Alternatywnie:

- > Naciśnij przycisk **MENU**.
- > Użyj przycisków ▲ lub ▼, aby wybrać [Menu główne] i potwierdź wybór przyciskiem **OK**.
- > Użyj przycisku ▲ lub ▼ aby wybrać żądane źródło i potwierdź wybór przyciskiem **OK.**

#### **9 Internet-Radio i podcasty**

DIGITRADIO 650 jest wyposażony w odbiornik radia internetowego.

Do odbioru internetowych stacji radiowych/podcastów potrzebny jest router WLAN z dostępem do Internetu.

> Naciśnij kilkakrotnie przycisk MODE, aż na wyświetlaczu pojawi się komunikat [Internet Radio] lub [Podcast]. Lub naciśnij przycisk IR (13) na pilocie zdalnego sterowania.

Alternatywnie:

 $\left(\mathbf{i}\right)$ 

 $\lceil i \rceil$ 

> Naciśnij przycisk MENU, a następnie wybierz opcję [Radio internetowe] lub [Podcasty] w menu [Menu główne > Radio internetowe].

Jeśli radio internetowe jest uruchamiane po raz pierwszy bez połączenia WLAN skonfigurowanego podczas konfiguracji wstępnej, należy najpierw skonfigurować połączenie WLAN. Aby uzyskać więcej informacji, patrz rozdział "20.3 Ustawienia internetowe".

#### **9.1 Lista programów**

- > Naciśnij przycisk **MENU** i wybierz opcję **[Lista kanałów]** lub **[Lista poscastów]**. Naciśnij przycisk **OK**.
- $(i)$ W obszarze Lista stacji wyświetlane są wszystkie internetowe stacje radiowe, podzielone na różne kategorie.

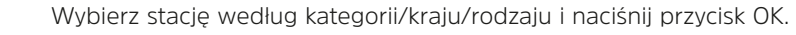

Aby uzyskać dodatkowe informacje na temat aktualnie odtwarzanej stacji, nacisnąć kilkakrotnie przycisk **INFO** (pkt 7.6).

#### **Dodawanie internetowych stacji radiowych do ulubionych**

W pamięci ulubionych można zapisać do 20 stacji.

Zapisane stacje są zachowywane nawet po awarii zasilania.

- > Ustawić żądaną stację.
- > Naciśnij jeden z przycisków numerycznych 0 .... 9 na pilocie zdalnego sterowania i przytrzymaj je wciśnięte, aż na wyświetlaczu pojawi się komunikat [stored.] Klawisz numeryczny 0 jest

ulubionym miejscem w pamięci 10.

> Aby zapisać więcej stacji, powtórz procedurę.

ALternatywnie dla miejsc 11 ... 20:

 $>$  Naciśnij i przytrzymaj przycisk FAV, za pomocą przycisków  $\triangle$ / $\nabla$  wybierz ulubione miejsce w pamięci 1...20 i naciśnij przycisk **OK**.

#### **9.2 Wybieranie ulubionego kanału**

> Naciśnij krótko żądany przycisk numeryczny 0 ... 9, krótko. Jeżeli w wybranej pozycji programu nie została zapisana żadna stacja, wyświetlany jest komunikat [Memory position empty]. Gwiazdka na pasku stanu oznacza aktywną ulubioną stację

Alternatywnie:

> Naciśnii krótko przycisk FAV, wybierz za pomoca przycisków  $\blacktriangle/\blacktriangledown$  miejsce w pamieci ulubionych 1...20 i naciśnij przycisk OK.

#### **9.3 Usuwanie pamięci pozycji programu**

> Po prostu zapisz nowy kanał na odpowiedniej pozycji programu.

#### **10 Spotify Connect**

- > Wykorzystuj telefon, tablet lub komputer jako pilota,aby sterować aplikacją Spotify. Wejdź na spotify.com/connect, abydowiedzieć się, jak tozrobić
- $(i)$ Oprogramowanie Spotify podlega licencjom stron trzecich, które można znaleźć tutaj: http:// www.spotify.com/connect/third-party-licenses

#### **11 Amazon Music**

- > Naciskaj kilkakrotnie przycisk MODE, aż na wyświetlaczu pojawi się komunikat [Amazon Music].
- $\left(\mathbf{i}\right)$ Aby skorzystać z tej funkcji, musisz posiadać konto Amazon Music. Więcej szczegółów na temat tego, jak to działa, można znaleźć na stronie https://www.amazon.de/music/.

Należy również zainstalować aplikację TechniSat CONNECT App na smartfonie lub tablecie (dostępna bezpłatnie w odpowiednich sklepach z aplikacjami).

- > Otwórz aplikację TechniSat CONNECT App i wybierz funkcję Control.
- > Wybierz Amazon Music w zakładce SOURCE.
- > Stuknij w zakładkę SZUKAJ. Tutaj możesz teraz zalogować się za pomocą swojego konta Amazon.

#### **12 Odtwarzanie muzyki (nośnik USB)**

Istnieje możliwość odtwarzania nośników muzycznych na nośniku danych USB poprzez DIGITRADIO 650. W tym celu nośnik USB musi być podłączony do złącza USB (18).

> Naciśnij kilkakrotnie przycisk MODE, aż na wyświetlaczu pojawi się komunikat [USB].

Alternatywnie

> Naciśnij przycisk MENU, a następnie wybierz opcję [Menu główne > USB].

#### **12.1 Odtwarzanie mediów**

- > Gdy odtwarzany jest tytuł, na wyświetlaczu pojawia się komunikat [F01 T001 01:15]. F01] oznacza aktualnie wybrany folder (w tym przypadku pierwszy), [T001] pokazuje pierwszy tytuł, a następnie czas odtwarzania bieżącego tytułu.
- > Jeśli w pamięci USB znajduje się kilka folderów z muzyką, folder można zmienić za pomocą przycisków F+/F- (8, 19).
- $H$ Odtwarzanie/Pauza.
- $\blacktriangleright$ Następny tytuł, naciśnij i przytrzymaj w celu wyszukania.
- $\blacktriangleleft$ Naciśnij 1x dla ścieżki od początku / 2x dla poprzedniej ścieżki, naciśnij i przytrzymaj dla

wyszukiwania.

■

Zatrzymaj odtwarzanie.

#### **12.2 Funkcja powtarzania**

Możesz wybrać, czy chcesz powtarzać utwór, cały folder/album czy wszystkie utwory.

- > W tym celu należy kilkakrotnie nacisnąć przycisk Repeat (Powtórz). Wybrany tryb jest wskazywany na wyświetlaczu przez ikonę
	- (**Powtóz 1x**, **Powtarzanie albumu**, **Powtórz wszystko**).
- > Aby ponownie wyłączyć tę funkcję, należy kilkakrotnie nacisnąć przycisk Powtórz, aż nie zostanie wyświetlona żadna ikona.
- > Naciśnij przycisk **Shuffle (23)**, aby odtwarzać utwory w kolejności losowej.

#### **13 DAB+ Radio**

#### **13.1 Co to jest DAB+**

DAB+ to nowy format cyfrowy, który pozwala usłyszeć krystalicznie czysty dźwięk bez zakłóceń. W przeciwieństwie do konwencjonalnych analogowych stacji radiowych, DAB+ nadaje kilka stacji na tej samej częstotliwości. Nazywa się to zespołem lub multipleksem. Zespół składa się ze stacji radiowej i kilku komponentów usługowych lub usług danych, które są nadawane indywidualnie przez stacje radiowe. Informacje np. na stronie www.emitel.pl

#### **13.2 DAB+ włączenie trybu**

> Naciskaj kilkakrotnie przycisk **MODE**, aż na wyświetlaczu pojawi się komunikat **[DAB Radio]**. Lub naciśnij przycisk **DAB+ (13)** na pilocie zdalnego sterowania

Alternatywnie:

> Naciśnij przycisk **MENU**, a następnie wybierz opcję [Menu główne > DAB+].

 $\left(\overline{\mathbf{i}}\right)$ Jeśli DAB+ jest uruchamiany po raz pierwszy, przeprowadzane jest pełne wyszukiwanie stacji. Wyświetlana jest wówczas lista stacji (patrz punkt 13.4).

#### **13.3 Wykonaj wyszukiwanie**

Automatyczne wyszukiwanie skanuje wszystkie kanały DAB Band III i w ten sposób znajduje wszystkie stacje nadawane w obszarze odbioru.

Po zakończeniu wyszukiwania pierwsza stacja zostanie odtworzona w kolejności alfanumerycznej.

- > Aby przeprowadzić pełne wyszukiwanie, naciśnij przycisk SCAN. Na wyświetlaczu pojawia się napis "Search". Rozpoczyna się wyszukiwanie, na wyświetlaczu pojawia się pasek postępu. Następnie zostanie wyświetlona lista stacji.
- > Po zakończeniu wyszukiwania kanałów, gdy zostanie wyświetlona lista kanałów, naciśnij przycisk  $\triangle$  lub  $\nabla$  i OK, aby wybrać kanał.

#### Alternatywnie:

 $\lfloor \boldsymbol{i}\rfloor$ 

 $(i)$ 

 $\left(\overline{\mathbf{i}}\right)$ 

> Naciśnij przycisk MENU i wybierz opcję **[Pełne skanowanie]** za pomocą przycisków ▲ lub ▼ Potwierdź przyciskiem **OK**.

Jeśli nie zostanie znaleziona żadna stacja, należy sprawdzić antenę i w razie potrzeby zmienić miejsce instalacji (punkt 6.2).

#### **13.3.1 Ręczne wyszukiwanie**

Jeśli chcesz przeprowadzić ręczne wyszukiwanie kanałów, wykonaj następujące czynności:

- > Wybierz kolejno opcje [MENU] > [Strojenie ręczne] i naciśnij przycisk **OK**.
- > Za pomocą przyciskówn ▲ oder ▼ wybierz czestotliwość stacji i naciśnij przycisk **OK**.

Jeśli na wybranej częstotliwości nadawane są stacje, jest to pokazywane na pasku stabilności (patrz także punkt 13.8). Jeśli tych stacji nie ma jeszcze na liście stacji, są one tam teraz zapisane

#### **13.4 Wywołanie listy kanałów**

- > Za pomocą listy stacji można sprawdzać i odtwarzać stacje znajdujące się w urządzeniu. W tym celu należy nacisnąć przycisk▲ lub ▼, aby wywołać listę stacji i podświetlić stacje.
- > Aby wybrać podświetlony kanał, naciśnij przycisk OK.
- $>$  Alternatywnie, naciśnij przycisk MENU i użyj  $\triangle$  lub  $\nabla$ , aby wybrać [Lista kanałów].

#### **13.5 DAB+ -zapis programów**

W pamięci ulubionych można zapisać do 20 stacji.

Zapisane stacje są zachowywane nawet po awarii zasilania.

- > Odtwórz żądaną stację.
- 17 > Naciśnij jeden z przycisków numerycznych 0 .... 9 na pilocie zdalnego sterowania i przytrzymaj

je wciśnięte, aż na wyświetlaczu pojawi się komunikat [stored.] Klawisz numeryczny 0 jest ulubionym miejscem w pamięci 10.

> Zapisywanie kolejnych stacji: powtórzyć procedurę.

Alternatywnie dla miejsc 11 ... 20:

 $>$  Naciśnij i przytrzymaj przycisk FAV, za pomocą przycisków  $\blacktriangle/\blacktriangledown$  wybierz ulubione miejsce w pamięci 1...20 i naciśnij przycisk O**K**.

#### **13.6 Wybieranie zaprogramowanych stacji**

> Naciśnij krótko żądany przycisk numeryczny 0 ... 9, krótko. Jeżeli w wybranej pozycji programowej nie została zapisana żadna stacja, wyświetlany jest komunikat [Memory position empty]. Gwiazdka na pasku stanu oznacza aktywną stację ulubioną.

Alternatywnie:

> Naciśnij krótko przycisk **FAV**, wybierz ulubione miejsce w pamięci 1...20 za pomocą przycisków / i naciśnij przycisk **OK**.

#### **13.7 Usuwanie pamięci pozycji programu**

> Zapisz nowy kanał w odpowiedniej pozycji programu.

#### **13.8 Poziom sygnału**

- > Naciśnij kilkakrotnie przycisk INFO. Wyświetlana jest siła sygnału.
- > Poziom paska pokazuje aktualny poziom.

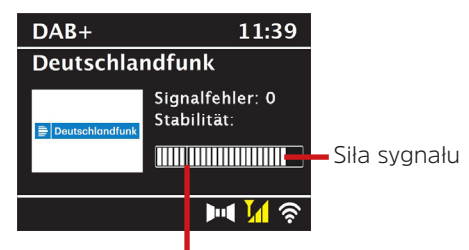

Minimalna wymagana siła

- $(i)$ Nadajniki, których poziom jest poniżej wymaganej minimalnej siły sygnału, nie wysyłają wystarczającego sygnału. Jeśli to konieczne, wyreguluj antenę zgodnie z opisem w punkcie 6.2
- $(i)$ Kilkakrotne naciśnięcie przycisku **INFO** powoduje przełączanie pomiędzy różnymi informacjami, takimi jak typ programu, nazwa multipleksu, częstotliwość, stopa błędu sygnału, przepływność danych, format programu, data.

#### **13.9 Dynamic Label Plus**

Usługa Dynamic Label Plus, o ile jest obsługiwana przez dostawcę programu, umożliwia np. dodatkowe wyświetlanie nazwy bieżącej audycji lub tytułu i wykonawcy.

#### **13.10 Ustawienia DRC**

Stopień kompresji kompensuje wahania dynamiczne i związane z nimi zmiany objętości.

- > Naciśnij przycisk MENU i wybierz > [Regulacja głośności], aby wybrać żądany stopień kompresji.
- > Przy pomocy przycisków  $\triangle$ / $\nabla$  prosze wybrać kompresję:
	- **DRC wysoki** Wysoka kompresja **DRC niski** - Niska kompresja **DRC wył.** - Kompresja wyłączona
- > Proszę zatwierdzić wybór przyciskiem **OK**.

#### **13.11 Usunięcie nieaktywnych stacji**

> Naciśnij przycisk MENU i wybierz za pomocą lub **> [Usuń nieaktywne kanały]**.

- > Potwierdż przyciskiem **OK**.
- > Naciśnij lub **,** aby wybrać **[Tak]** i potwierdź naciskając **OK**.

#### **13.12 Zmiana kolejności programów**

- > Naciśnij przycisk MENU, a następnie naciśnij przycisk **▲lub ▼ > [Kolejność kanałów]**.
- > Wybierz typ sortowania za pomocą przycisków ▲ lub ▼ i potwierdź wybór przyciskiem OK.

 $(i)$ Masz wybór pomiędzy: Alphanumeric lub Provider.

#### **14 UKW-Radio**

#### **14.1 UKW-włączenie trybu**

> Naciśnij kilkakrotnie przycisk **MODE**, aż na wyświetlaczu pojawi się komunikat [Radio FM]. Lub naciśnij przycisk FM (13) na pilocie zdalnego sterowania.

Alternatywnie:

 $\left(\mathbf{i}\right)$ 

i

> Naciśnij przycisk **MENU**, a następnie wybierz opcję [Menu główne > FM]

Gdy urządzenie jest włączane po raz pierwszy, częstotliwość jest ustawiona na 87,5 MHz.

Jeśli stacja została już dostrojona lub zapisana, radio odtwarza ostatnio dostrojoną stację.

W przypadku stacji RDS wyświetlana jest nazwa stacji.

Aby poprawić odbiór, należy wyregulować antenę.

#### **14.2 UKW-odbiór z RDS**

RDS to metoda nadawania dodatkowych informacji o stacjach FM. Nadawcy z RDS nadają np. nazwę swojej stacji lub rodzaj programu. Jest to widoczne na wyświetlaczu.

> Urządzenie może odbierać i wyświetlać informacje RDS:

**RT** (Radiotext), **PS** (Nazwa nadawcy), **PTY** (Typ programu

#### **14.3 Ręczne ustawianie częstotliwości nadawania**

> Naciśnij kilkakrotnie przycisk 
Alub V, aby ustawić żadaną częstotliwość transmisji. Wyświetlacz pokazuje częstotliwość w krokach co 0,05 MHz.

#### **14.4 Automatyczne wyszukiwanie**

> Naciśnij przycisk **SCAN**, aby rozpocząć automatyczne wyszukiwanie stacji. Na wyświetlaczu pojawia się częstotliwość transmisji, która jest przewijana w górę.

lub

- > Nacisnąć i przytrzymać przycisk **A** lub  $\Psi$  przez ok. 2 sekundy, aby automatycznie wyszukać następną stację o wystarczającym sygnale.
- $\left| i\right\rangle$

i i Jeśli zostanie znaleziona stacja FM o wystarczająco silnym sygnale, wyszukiwanie zostanie zatrzymane i stacja zostanie odtworzona. Jeśli odbierana jest stacja RDS, wyświetlana jest nazwa stacji oraz, jeśli ma to zastosowanie, tekst radiowy.

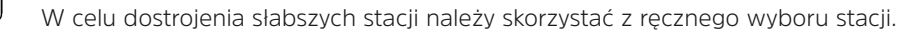

W menu > Ustawienia skanowania można określić, czy skanowanie ma dotyczyć tylko silnych stacji (Tylko silne stacje). Aby to zrobić, naciśnij przycisk **MENU** > Ustawienia skanowania > [Tak]. Wybór potwierdzić przyciskiem **OK**. W przypadku ustawienia [Nie] wyszukiwanie stacji zatrzymuje się na każdej stacji. Mogą one jednak również zostać zakłócone.

- > Naciśnij przycisk **MENU** i wybierz za pomocą przycisków ▲ lub ▼ > [Ustawienia Audio].
- > Wybierz opcję [TAK], aby odtwarzać dźwięk mono tylko w przypadku słabego odbioru FM, lub [NIE], aby odtwarzać dźwięk stereo (tylko w dobrych warunkach odbioru).
- > Potwierdź naciskając **OK**.

#### **14.6 UKW- zapis programu**

W pamięci ulubionych można zapisać do 20 stacji. Zapisane stacje są zachowywane nawet po awarii zasilania.

- > Ustawić żądaną stację.
- > Naciśnij jeden z przycisków numerycznych 0 .... 9 na pilocie zdalnego sterowania i naciskaj je do momentu pojawienia się na wyświetlaczu komunikatu [zapisano]
- > Zapisywanie kolejnych stacji: powtórzyć procedurę.

Alternatywnie:

> Naciśnij i przytrzymaj przycisk **FAV**, za pomocą przycisków / wybierz ulubione miejsce w pamięci 1...20 i naciśnij przycisk **OK**.

#### **14.7 Wybieranie zaprogramowanych stacji**

> Naciśnij krótko żądany przycisk numeryczny 0 ... 9, krótko. Jeżeli w wybranej pozycji programowej nie została zapisana żadna stacja, wyświetlany jest komunikat [Pamięc pusta]. Gwiazdka na pasku stanu oznacza aktywną stację ulubioną..

Alternatywnie:

> Naciśnij krótko przycisk **FAV**, wybierz za pomocą przycisków▲/▼ miejsce w pamięci ulubionych 1...20 i naciśnij przycisk **OK**.

#### **14.8 Usuwanie programu z pamięci**

> Zapisz nowy kanał w odpowiedniej pozycji programu.

#### **15 Bluetooth**

#### **15.1 Bluetooth-włączenie trybu**

> Naciśnij kilkakrotnie przycisk MODE, aż na wyświetlaczu pojawi się komunikat [Bluetooth Audio]. Lub naciśnij przycisk BT (13) na pilocie zdalnego sterowania.

#### Alternatywnie:

- > Naciśnij przycisk **MENU**, a następnie wybierz [Menu główne > Bluetooth].
- $\left(i\right)$ Na pasku stanu wyświetlacza migający symbol [BT] sygnalizuje tryb parowania.

 $\left(i\right)$ Jeśli DIGITRADIO 650 zostało już raz sparowane z innym urządzeniem, które znajduje się w zasięgu, połączenie zostanie nawiązane automatycznie.

#### **15.2 Parowanie**

- > Aktywuj Bluetooth w odtwarzaczu muzycznym, np. w smartfonie lub tablecie..
- $\left(\overline{\mathbf{i}}\right)$ Informacje o tym, jak aktywować Bluetooth w odtwarzaczu muzycznym, znajdują się w instrukcji obsługi urządzenia, które ma być sparowane z DIGITRADIO 650.

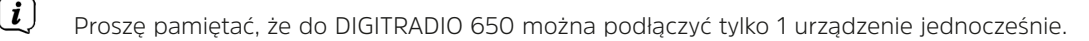

 $\sqrt{\boldsymbol{i}}$ Należy uważać, aby nie przekroczyć maksymalnego zasięgu Bluetooth wynoszącego 10 metrów, aby zapewnić doskonałą jakość odtwarzania.

- > W odtwarzaczu muzycznym wybierz listę znalezionych urządzeń Bluetooth.
- > wyszukać na liście pozycję DIGITRADIO 650 i wybrać ją. Jeśli zostaniesz poproszony o wprowadzenie kodu PIN, wprowadź "0000" (4x zero).

> Jeśli parowanie zostanie zakończone pomyślnie, na wyświetlaczu DIGITRADIO 650 przestanie migać [BT].

#### **15.3 Odtwarzanie muzyki**

- > Wybierz utwór muzyczny w odtwarzaczu muzycznym i odtwórz go.
- > Dźwięk jest teraz odtwarzany przez DIGITRADIO 650.
- $(i)$ Za pomocą przycisków odtwarzania na pilocie zdalnego sterowania DIGITRADIO 650 można sterować odtwarzaniem w odtwarzaczu muzycznym (tylko w przypadku kompatybilnych urządzeń).
- $\mathbf{H}$ Odtwarzanie/Pauza.
- $\blacktriangleright$ Nastepny tytuł
- $\blacktriangleleft$ Naciśnij 2x dla poprzedniej ścieżki, 1x dla odtwarzania od początku.
- **Contract** Zatrzymanie odtwarzania.
- $\left(\overline{\mathbf{i}}\right)$ Należy uważać, aby nie zmniejszyć zbytnio głośności w odtwarzaczu muzycznym.

#### **16 Audio/MP3 CD odtwarzanie**

#### **16.1 Ogólne informacje do CD's/MP3 CD's**

DIGITRADIO 650 nadaje się do płyt CD z muzyką nagranych z danymi audio (CD-DA lub MP3 dla CD-R i CD-RW). Formaty MP3 muszą być tworzone zgodnie z ISO 9660 Level 1 lub Level 2. Nie można odczytać wielosesyjnych płyt CD.

W trybie MP3 decydujące są pojęcia "folder" = album i "tytuł". "Album" odpowiada folderowi na komputerze, "Tytuł" plikowi na komputerze lub tytułowi na płycie CD-DA.

Urządzenie sortuje albumy lub ścieżki w albumie według nazwy w porządku alfabetycznym. Jeśli wolisz inną kolejność, zmień nazwę utworu lub albumu i umieść przed nią numer.

Podczas nagrywania płyt CD-R i CD-RW z danymi audio mogą wystąpić różne problemy, które czasami wpływają na odtwarzanie. Jest to spowodowane błędnymi ustawieniami oprogramowania i sprzętu lub użytym dyskiem. W przypadku wystąpienia takich błędów, należy skontaktować się z obsługą klienta producenta oprogramowania nagrywarki/ nagrywarki CD lub poszukać odpowiednich informacji - np. w Internecie.

 $(\boldsymbol{i})$ 

Jeśli tworzysz płyty CD audio, przestrzegaj podstawy prawnej i nie naruszaj praw autorskich osób trzecich.

- $\left| i\right\rangle$ Urządzenie może odtwarzać płyty CD z danymi MP3 oraz zwykłe płyty CD audio (.wav). Podczas konwersji plików audio do formatu MP3 nie należy używać innych rozszerzeń, takich jak \*.doc, \*.txt, \*.pdf itp.
- $(i)$ Ze względu na różnorodność oprogramowania kodującego nie można zagwarantować, że każdy plik MP3 będzie mógł być odtwarzany bez zakłóceń.
- $\lfloor i \rfloor$ W przypadku wadliwych tytułów/plików odtwarzanie jest kontynuowane od następnego tytułu/ pliku.

 $(i)$ Przy wypalaniu płyty CD korzystne jest wypalanie z małą prędkością i tworzenie płyty CD jako pojedynczej sesji i finalizowanej.

#### **16.2 Jakich płyt można używać**

Odtwarzacz CD jest kompatybilny z nośnikami CD, CD-R/RW i CD MP3.

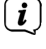

 $(i)$ 

Podczas transportowania urządzenia należy wyjąć płytę z napędu. Zapobiegnie to uszkodzeniu odtwarzacza CD i płyty..

Jakość odtwarzania płyt CD z plikami MP3 zależy od ustawionej szybkości transmisji i użytego oprogramowania do nagrywania.

#### **16.3 Odtwarzanie CD**

- > Przełącz na tryb odtwarzacza CD, naciskając przycisk **MODE.**
- > [CD] pojawia się na wyświetlaczu.
- > Ostrożnie włóż płytę CD stroną z nadrukiem skierowaną do góry do szczeliny CD, aż płyta zostanie automatycznie wciągnięta.
- > Sprawdzane są dane na płycie CD. Na wyświetlaczu pojawi się komunikat [Ładowanie]. Odtwarzanie rozpoczyna się wtedy od pierwszej ścieżki (CD audio) lub od pierwszej ścieżki w pierwszym folderze (CD MP3).

 $(i)$ Przed uruchomieniem urządzenia należy odczekać, aż zawartość płyty CD zostanie całkowicie wczytana, aby upewnić się, że wszystkie wymagane informacje zostały odczytane z płyty CD. Proces ten może zająć trochę czasu, zwłaszcza w przypadku płyt CD w formacie MP3.

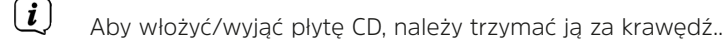

- > Możesz wstrzymać odtwarzanie naciskając przycisk Odtwarzanie/Pauza (na wyświetlaczu miga czas odtwarzania) **Ell** klub kontynuować odtwarzanie naciskając go ponownie.
- > Naciśnij przycisk Stop , aby zatrzymać odtwarzanie. Wyświetlacz pokazuje całkowitą liczbę tytułów.

 $\left(\overline{\mathbf{i}}\right)$ Przed wyjęciem płyty CD należy zawsze zatrzymać odtwarzanie.

> Aby wyjąć płytę CD, naciśnij przycisk wysuwania na panelu przednim w trybie CD  $\triangle$ .

#### **16.4 Utawienie tytułu**

> Użyj przycisków **Poprzednia ścieżka** lub **Następna ścieżka** , aby przejść do następnej lub poprzedniej ścieżki.

Na wyświetlaczu pojawi się odpowiedni numer folderu **[F]** i ścieżki **[T]**.

> Użyj przycisków **F+ i F-**, aby wybrać folder dla płyt CD MP3.

#### **16.5 Przewijanie**

Można wykonać szybkie wyszukiwanie do przodu lub do tyłu w bieżącym tytule, aby wyszukać określoną lokalizację

> Nacisnąć i przytrzymać przyciski Poprzednia ścieża < lub Następna ścieżka → aby przewijać do przodu lub do tyłu w obrębie ścieżki przez czas trwania naciśnięcia.

#### **16.6 Funkcja powtarzania**

Można wybrać, czy ma być powtarzany jeden utwór, cały folder/album (tylko w przypadku płyt CD MP3) czy wszystkie utwory z płyty CD.

- > W tym celu należy kilkakrotnie nacisnąć przycisk Repeat (Powtórz). Wybrany tryb jest wskazywany na wyświetlaczu przez ikonę (Powtórz 1x, Powtórz Album, Repeat All, Shuffle)  $\Omega$ .
- > Aby ponownie wyłączyć tę funkcję, naciśnij kilkakrotnie przycisk Powtórz, aż nie będzie wyświetlana żadna ikona.
- > Naciśnij przycisk Shuffle, aby odtwarzać utwory w kolejności losowej..

#### **16.7 Programowanie odtwarzania**

Można zaprogramować do 20 ścieżek z płyty CD w dowolnej kolejności.

- $>$  Zatrzymaj odtwarzanie za pomocą przycisku Stop  $\blacksquare$ .
- > Naciśnij przycisk **FAV** na pilocie, aby przejść do trybu programowania.
- > Na wyświetlaczu pojawi się teraz komunikat **[P01]** dla pierwszego tytułu, który ma zostać zaprogramowany.
- > Wybierz tytuł za pomocą przycisków  $\blacktriangleleft\rightarrow$ , a następnie naciśnij przycisk OK, aby zaakceptować zapis.
- > Następnie pojawi się [P02] dla drugiego tytułu, który również można dodać w sposób opisany powyżej.

 $>$  Po zakończeniu programowania naciśnii przycisk  $\blacktriangleright$  aby rozpocząć odtwarzanie.

 $(i)$ Aby usunąć programowanie, naciśnij 2x Stop  $\blacksquare$  lub otwórz tacke CD przyciskiem Eject.

#### **17 Wejście audio**

Przez głośniki DIGITRADIO 650 można odtwarzać dźwięk z urządzenia zewnętrznego..

> Podłącz urządzenie zewnętrzne do złącza AUX-IN (15, 3,5 mm stereo jack) z tyłu DIGITRADIO 650.

Alternatywnie:

- > Podłączyć urządzenie zewnętrzne do złącza LINE-IN (14, kabel stereo cinch R/L) z tyłu DIGITRADIO 650.
- > Użyj przycisku MODE, aby wybrać wejście audio AUX-IN lub LINE-IN, w zależności od tego, do którego złącza zostało podłączone urządzenie zewnętrzne. Na wyświetlaczu pojawi się komunikat [Aux-In] lub [Line-In].
- $(i)$ Sterowanie i odtwarzanie odbywa się na jednostce zewnętrznej. Nie należy ustawiać zbyt niskiego poziomu głośności, aby uniknąć przeszkadzających dźwięków.

 $(i)$ Do wejść aux-in i line-in można jednocześnie podłączyć dwa różne urządzenia zewnętrzne.

#### **18 Dalsze funkcje**

#### **18.1 Timer uśpienia**

- > Naciśnij przycisk MENU, a następnie wybierz [Menu główne > Sleep Timer]. Alternatywnie: Naciśnij przycisk SLEEP(2).
- > Użyj przycisków ▲ lub ▼ aby ustawić po jakim czasie urządzenie ma się wyłączyć (wył, 15, 30, **45**, **60 minut)**.

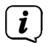

Na pasku stanu wyświetlacza pojawia się symbol księżyca, który informuje o czasie, który jest jeszcze do dyspozycji, dopóki DIGITRADIO 650 nie przejdzie w stan gotowości.

#### **18.2 Budzik**

> Naciśnij przycisk **MENU**, a następnie wybierz **[Menu główne > Budzik]**.

#### Alternatywnie:

> Naciśnij przycisk **Budzik 1** lub **Budzik 2 (25)**, aby przejść bezpośrednio do konfiguracji budzika.

#### **18.2.1 Ustawienia budzika**

- $(i)$ Funkcję alarmu można obsługiwać tylko wtedy, gdy ustawiona jest prawidłowa godzina. W zależności od konfiguracji odbywa się to automatycznie lub musi być ustawione ręcznie. Czas można aktualizować ręcznie, przez DAB+/UKW lub przez Internet. Aby uzyskać więcej informacji, patrz Rozdział 20.4.
- > Wybierz jedną z pamięci czasu alarmu **Alarm 1** lub **Alarm 2** za pomocą przycisków ▲ lub ▼ i potwierdź przyciskiem **OK**.
- > > Następnie przejrzyj wszystkie elementy jeden po drugim. Każdy wpis potwierdzić przyciskiem **OK**.

#### **Powtarzanie**

> Możesz wybrać pomiędzy Codziennie (każdy dzień tygodnia), Raz, Dni powszednie (pon.-pt.) lub Weekendy (sob. i niedz.). Naciśnij przycisk **OK**, aby zaakceptować ustawienie.

#### **Czas/data**

> Tutaj można wprowadzić godzinę alarmu i w razie potrzeby datę. Najpierw wybierz godziny za pomocą przycisków / i naciśnij przycisk **OK**, aby zaakceptować. Następnie wprowadź minuty. Zaakceptuj je również przyciskiem **OK**.

 $(i)$ 

Jeśli w opcji Powtarzanie wybrano ustawienie [Raz], należy wprowadzić zarówno datę, jak i godzinę.

#### **Tryb**

> Następnie należy podać źródło. Dostępne są brzęczyk, radio internetowe, DAB+ lub FM. Naciśnij przycisk OK, aby zaakceptować ustawienie.

#### **Program**

> Jeśli wybrano radio internetowe, DAB+ lub FM, można określić, czy ma być budzona ostatnio słuchana stacja, czy też stacja z listy ulubionych.

#### **Głośność**

> Za pomocą przycisków $\blacktriangle$ / $\nabla$  wybierz poziom głośności, przy którym chcesz się obudzić.

#### **Zapis**

 $\boldsymbol{i}$ 

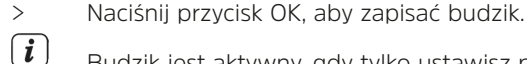

Budzik jest aktywny, gdy tylko ustawisz powtarzanie alarmu na Codziennie, Raz, Weekend lub Dni robocze. Na pasku stanu pojawi się symbol budzika z odpowiednim numerem aktywnego budzika i godziną alarmu.

#### **18.2.2 Wyłączenie budzika po alarmie**

> Naciśnij przycisk On/Standby, aby wyłączyć budzik..

 $(i)$ Symbol alarmu jest nadal widoczny na wyświetlaczu, jeśli alarm jest ustawiony na powtarzanie codziennie, w weekendy lub w dni robocze.

#### **18.2.3 Ustawienia budzika**

> W menu odpowiedniego budzika wybierz > Powatrzanie: wył.

#### **18.2.4 Funkcja drzemki**

> Przy aktywnym budziku, naciśnij przycisk S**NOOZE (24)**, aby włączyć funkcję drzemki. Dźwięk alarmu jest wyciszany i wznawiany po upływie ustawionego czasu drzemki. Czas drzemki można wydłużyć poprzez kilkukrotne naciśnięcie przycisku SNOOZE (5, 10, 15..minut).

#### **19 Ładowanie urządzeń zewnętrznych**

DIGITRADIO 650 posiada funkcję ładowania przewodowego oraz funkcję ładowania bezprzewodowego (zgodnie ze standardem Qi) dla urządzeń zewnętrznych, takich jak telefony komórkowe lub smartfony.

Nie należy używać obu wersji jednocześnie. Może to spowodować uszkodzenie sprzętu.

#### **19.1 Przewodowe ładowanie urządzeń zewnętrznych**

Użyj oryginalnego kabla ładowania (USB) urządzenia zewnętrznego i włóż wtyczkę USB do portu USB (18) z tyłu DIGITRADIO 650.

Urządzenie zewnętrzne może być ładowane prądem o maksymalnym napięciu 5 V i natężeniu 1 A.

#### **19.2 Bezprzewodowe ładowanie urządzeń zewnętrznych**

#### **OSTRZEŻENIE! Zaimplantowane wyroby medyczne**

Producenci urządzeń medycznych zalecają zachowanie minimalnej odległości co najmniej 16 cm pomiędzy radioodbiornikami a wszczepionymi urządzeniami medycznymi, takimi jak rozruszniki serca lub kardiowertery-defibrylatory, aby uniknąć ewentualnych zakłóceń pracy tych urządzeń. Osoby, które są zależne od takich urządzeń, powinny zawsze zachować minimalną odległość 16 cm między urządzeniem medycznym a DIGITRADIO 650 z bezprzewodową podkładką ładującą. Wyłączyć DIGITRADIO 650, jeśli istnieją jakiekolwiek powody, aby przypuszczać, że mogą wystąpić zakłócenia. Należy postępować zgodnie z instrukcjami producenta wszczepionego urządzenia medycznego. W razie jakichkolwiek pytań dotyczących stosowania DIGITRADIO 650 razem z implantowanym urządzeniem medycznym, należy skonsultować się z lekarzem

bezprzewodowe zgodnie ze standardem QI), można je umieścić na podkładce do ładowania bezprzewodowego (10) w górnej części DIGITRADIO 650. Wyświetlacz urządzenia zewnętrznego musi być wyśrodkowany i skierowany ku górze. Jeśli wyrównanie jest prawidłowe, proces ładowania rozpoczyna się automatycznie. Więcej informacji na temat bezprzewodowego ładowania baterii można znaleźć w instrukcji obsługi urządzenia zewnętrznego.

#### **20 Ustawienia systemu**

Wszystkie ustawienia opisane w tym punkcie odnoszą się jednakowo do wszystkich źródeł..

> Otwórz menu i wybierz opcje [Ustawienia systemu] za pomoca przycisków ▲ / ▼ > [Menu **główne] > [Ustawienia systemu]**. Naciśnij przycisk **OK**, aby otworzyć ustawienia systemowe.

#### **20.1 Korektor**

> Naciśnij przycisk MENU i wybierz kolejno opcje **[Menu] > [Ustawienia systemu] > [Korektor]**.

Alternatywnie: Naciśnij przycisk EQ (14) na pilocie zdalnego sterowania.

W tym miejscu można dokonać różnych ustawień korektora, aby dostosować dźwięk do własnych upodobań. Masz wybór pomiędzy:

Normal, Mid, Jazz, Rock, Soundtrack, Classic, Pop, News i MyEQ.

> Wybierz ustawienie korektora za pomocą przycisków  $\blacktriangle/\blacktriangledown$  i naciśnij przycisk OK, aby zastosować ustawienie.

#### **20.1.1 Własne ustawienia EQ**

- > W menu wybierz kolejno opcje **[Ustawienia systemowe > Korektor > Moje ustawienia korektora]** i naciśnij przycisk **OK**. Alternatywnie: nacisnąć przycisk EQ (14) na pilocie zdalnego sterowania.
- > Wybierz opcję [Bass], aby zwiększyć/zmniejszyć poziom tonów niskich, lub opcję [Treble], aby zwiększyć/zmniejszyć poziom tonów wysokich
- > Zmień wartość za pomocą przycisków **A** lub **V** a następnie naciśnij OK..

To ustawienie wstępne korektora można wywołać w dowolnym momencie w ustawieniu korektora Moje EQ.

#### **20.2 Jakość strumienia audio**

W zależności od szybkości Internetu można dostosować jakość strumienia audio internetowych stacji radiowych (jeśli jest dostępna). Im wyższa jakość, tym wyższa transmisja danych.

- > Naciśnij przycisk **MENU**, a następnie wybierz kolejno opcje **[Menu główne] > [Ustawienia systemowe] > [Jakość strumienia audio]**.
- > Wybierz poziom jakości i naciśnij przycisk **OK**, aby zapisać.

#### **20.3 Ustawienia internetu**

> Naciśnij przycisk MENU, a następnie wybierz kolejno opcje **[Menu główne] > [Ustawienia systemu] > [Ustawienia internetowe**].

W tym menu znajdują się niektóre ustawienia i informacje o połączeniu internetowym.

#### **20.3.1 Asystent sieciowy**

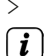

 $\left(\mathbf{i}\right)$ 

> Wybierz opcję **[Kreator sieci]**, aby ustanowić połączenie WLAN.

Kreator sieci pokazuje wszystkie stacje WLAN znajdujące się w zasięgu. Wybierz sieć WLAN, którą znasz, używając przycisków ▲/▼ i OK, wybierz opcję [Skip WPS], a następnie wprowadź odpowiednie hasło za pomocą wyświetlonej klawiatury. Następnie wybierz pole i naciśnij przycisk OK. Jeśli hasło było prawidłowe, połączenie z tą siecią zostało nawiązane. Czy istnieje połączenie,

można rozpoznać po paskach sygnału na pasku stanu wyświetlacza .

Aby anulować wpis, wybierz **GANGEL** i naciśnij przycisk OK. Jeśli popełnisz błąd w pisowni, możesz usunąć ostatnią wprowadzoną literę za pomocą BKSP.

 $(i)$ 

- > Jeśli chcesz ustanowić połączenie WPS zamiast wpisywania hasła, po wybraniu sieci WLAN wykonaj następujące czynności:
- $(i)$ Informacje na temat sposobu aktywacji funkcji WPS na routerze można znaleźć w jego instrukcji obsługi.
- > Po wybraniu sieci WLAN wybierz na urządzeniu DIGITRADIO 650 opcję [naciśnij]. Postępuj zgodnie z instrukcjami wyświetlanymi na ekranie.
- > Uruchom WPS na swoim routerze, naciskając odpowiedni przycisk.
- > Jeśli router obsługuje tylko kod PIN WPS, wybierz na urządzeniu DIGITRADIO 650 opcję [PIN] i zanotuj kod PIN wyświetlany na ekranie. Następnie należy wprowadzić kod PIN do routera.

#### **20.3.2 Połączenie WPS**

 $\left(\overline{\mathbf{i}}\right)$ 

 $\big(\mathbf{\overline{i}}\big)$  $\left(\overline{\mathbf{i}}\right)$ 

- > Wybierz opcję **[Ustawienia internetowe > Konfiguracja PBC WLAN]**, jeśli router jest wyposażony w funkcję WPS. W ten sposób zostanie nawiązane bezpośrednie połączenie z routerem bez konieczności podawania hasła WLAN.
- $\left(\mathbf{i}\right)$ Informacje na temat sposobu aktywacji funkcji WPS na routerze można znaleźć w jego instrukcji obsługi.
- > Uruchom WPS na swoim routerze, naciskając odpowiedni przycisk. Postępuj zgodnie z instrukcjami na wyświetlaczu DIGITRADIO 650.

#### **20.3.3 Więcej informacji na temat połączenia sieciowego**

- $\left(\mathbf{i}\right)$ Aby wyświetlić więcej informacji na temat bieżącego połączenia, wybierz opcję **[Pokaż ustawienia]**.
- $\left(\mathbf{i}\right)$ Wybierz opcję **[Ustawienia ręczne]**, jeśli znasz parametry swojej sieci i chcesz je skonfigurować ręcznie. Przestrzegać wskazówek na wyświetlaczu.
	- Za pomocą pozycji menu [Net Remote PIN] można skonfigurować kod PIN do sterowania za pomocą aplikacji TechniSat CONNECT App. Domyślny kod PIN to: 1234. Aplikację TechniSat CONNECT App można pobrać bezpłatnie z popularnych sklepów z aplikacjami.
- $\left(\begin{matrix}\mathbf{i}\end{matrix}\right)$ Wybierz opcję [Usuń profil sieciowy], aby usunąć połączenia WLAN, które nie są już potrzebne..

Wybierz opcję [Resetuj ustawienia], aby usunąć wszystkie bieżące ustawienia internetowe.

Wybierz opcję [Allow WLAN connection in standby], jeśli połączenie z siecią WLAN ma być utrzymywane nawet w trybie czuwania. To ustawienie zwiększa zużycie energii, ale umożliwia sterowanie za pomocą aplikacji TechniSat CONNECT App (włączanie z trybu gotowości).

#### **20.4 Ustawienia czasu**

- > Naciśnij przycisk **MENU**, a następnie wybierz kolejno opcje **[Menu główne] > [Ustawienia systemu] > [Godzina i data]**.
- > Wybierz opcję **[Ustawienia czas/data]**, aby ręcznie ustawić godzinę i datę.

Naciśnij przycisk OK, aby wybrać wartość. Użyj klawiszy ▲ lub ▼, aby ją zmienić.

- > Potwierdź naciskając **OK**.
- > Wybierz opcję [Ustawienie aktualizacji], aby określić, czy aktualizacja czasu ma być przeprowadzana automatycznie za pośrednictwem stacji DAB, FM lub Internetu, czy też ma być wprowadzana ręcznie.
- > W tym celu należy wybrać opcję [Aktualizacja z DAB+], [Aktualizacja z FM], [Aktualizacja z NET] lub [Brak aktualizacji].
- > W opcji [Ustaw format czasu] można aktywować format 12- lub 24-godzinny. Naciśnij przycisk OK, aby potwierdzić wybór.
- > W pozycji [Ustaw strefę czasową] wybierz bieżącą strefę czasową, w której się znajdujesz, a w pozycji [Czas letni] ustaw, czy czas letni ma być obecnie aktywny. To ustawienie jest wyświetlane tylko wtedy, gdy w ustawieniach aktualizacji wybrano wcześniej opcję [Update NET]. Wybrano opcję Aktualizuj NET.

#### **20.5 Język**

- > Naciśnij przycisk MENU, a następnie wybierz kolejno opcje **[Ustawienia systemowe] > [Język]**.
- > Naciśnij lub , aby wybrać jeden z dostępnych języków menu i potwierdź wybór, naciskając **OK.**

#### **20.6 Ustawienia fabryczne**

W przypadku zmiany lokalizacji urządzenia, np. przeprowadzki, zapisane stacje mogą nie być już odbierane. W takim przypadku, przywracając ustawienia fabryczne, można usunąć wszystkie zapisane stacje, a następnie rozpocząć nowe wyszukiwanie stacji.

- > Naciśnij przycisk MENU, a następnie wybierz kolejno opcje [Menu główne] > [Ustawienia systemu] > [Ustawienia fabryczne]. [Menu główne] > [Ustawienia systemowe] > [Ustawienia fabryczne].
- > Potwierdź naciskając OK.
- > Wybierz za pomocą ▲ lub ▼ > TAK i potwierdź zapytanie o potwierdzenie naciskając OK.
- $(i)$ Wszystkie poprzednio zapisane kanały i ustawienia zostaną usunięte. Po zresetowaniu urządzenia można uruchomić kreatora konfiguracji (punkt 20.8).

#### **20.7 Aktualizacja oprogramowania**

Od czasu do czasu mogą być dostarczane aktualizacje oprogramowania, które mogą zawierać ulepszenia lub poprawki błędów. Dzięki temu DIGITRADIO 650 jest zawsze aktualne.

- > Naciśnij przycisk MENU, a następnie wybierz kolejno opcje **[Menu główne] > [Ustawienia systemu] > [Aktualizacja oprogramowania]**.
- > Wybierz opcję **[Auto update]**, jeśli chcesz, aby urządzenie DIGITRADIO 650 okresowo sprawdzało dostępność nowych wersji oprogramowania.
- $\left(\mathbf{i}\right)$

 $(i)$ 

 $\left(\overline{\mathbf{i}}\right)$ 

> Wybierz opcję **[Sprawdź teraz]**, jeśli chcesz sprawdzić, czy dostępna jest nowsza wersja oprogramowania.

Jeśli znaleziono aktualizację oprogramowania, postępuj zgodnie z instrukcjami na wyświetlaczu.

Aby znaleźć i pobrać aktualizacje oprogramowania, DIGITRADIO 650 musi być podłączone do Internetu. Podczas aktualizacji nie wyłączać DIGITRADIO 650!

#### **20.8 Asystent instalacji**

> Naciśnij przycisk MENU, a następnie wybierz kolejno opcje **[Menu główne] > [Ustawienia systemowe] > [Kreator konfiguracji]**

Gdy urządzenie zostanie włączone po raz pierwszy, automatycznie uruchomi się kreator konfiguracji. Najpierw wybierz język za pomocą przycisków  $\blacktriangle$  / $\blacktriangledown$  i potwierdź wybór przyciskiem **OK**.

> Gdy tylko na wyświetlaczu pojawi się komunikat **[Run now]**, wybrać **[Tak]** i potwierdzić przyciskiem **OK**.

W przypadku wybrania opcji **[Nie]** kreator zostanie zamknięty i konieczne będzie ręczne wprowadzenie wymaganych ustawień.

Zostaniesz teraz poprowadzony krok po kroku przez ustawienia.

- > W obszarze [Format czasu] wybierz żądany format wyświetlania czasu (rozdział 20.4) i naciśnij przycisk **OK**.
- > W następnym kroku należy wybrać, które źródło ma być używane do synchronizacji czasu i daty (więcej szczegółów w rozdziale 20.4).

 $\left| \cdot \right|$ Jeśli wybrano opcję **[Aktualizuj z sieci]**, należy następnie określić strefę czasową oraz czas letni/ zimowy.

Po wprowadzeniu ustawień czasu i daty dokonywane są niektóre ustawienia sieciowe.

> Wybierz, czy połączenie WLAN ma pozostać aktywne również w trybie gotowości. Naciśnij przycisk **OK**.

> Upewnij się, że urządzenie znajduje się w obszarze odbioru żądanej sieci WLAN i że posiadasz dane dostępu. W niektórych przypadkach może być konieczne wprowadzenie pewnych ustawień na routerze. W takim przypadku należy zapoznać się z odpowiednią instrukcją obsługi.  $\left(\mathbf{i}\right)$ Po wyszukaniu dostępnych sieci bezprzewodowych, zobaczysz następujący wynik. > Wybierz żądaną sieć bezprzewodową i potwierdź wybór przyciskiem **OK**. Wybierz Pomiń WPS, aby wprowadzić hasło.  $(i)$ Jeśli jest to sieć chroniona, zostaniesz poproszony o wprowadzenie odpowiedniego klucza dostępu. > W tym celu w każdym przypadku należy zaznaczyć odpowiedni znak. > Następnie wprowadź wybrany znak, naciskając przycisk **OK**.  $\left(\mathbf{i}\right)$ Kontynuuj w ten sposób, aż cały klucz dostępu będzie widoczny w polu wprowadzania danych.  $\left(\boldsymbol{\boldsymbol{i}}\right)$ Aby anulować wpis, zaznacz pole **GANGEL** i naciśnij przycisk **OK**. Jeśli popełnisz błąd, możesz usunąć ostatnią wprowadzoną literę, naciskając BKSP . > Następnie wybierz **ok i** naciśnij przycisk OK. Jeśli hasło było prawidłowe, połączenie z tą siecią zostało nawiązane. > Gdy na wyświetlaczu pojawi się komunikat **[Zakończono konfigurację]**, naciśnij przycisk **OK**.  $\left(\mathbf{i}\right)$ Weitere Infos zum Einrichten einer Netzwerkverbindung entnehmen Sie bitte dem Kapitel "20.3 Interneteinstellungen" auf Seite 34.

#### **20.9 Info**

- > Naciśnij przycisk **MENU**, a następnie wybierz kolejno opcje **[Menu główne] > [Ustawienia systemu] > [Informacje]**.
- > Potwierdź naciskając **OK**.
- > Wyświetlane są wersje oprogramowania.

#### **20.10 Podświetlenie ekranu**

Jasność wyświetlacza można ustawić zarówno dla trybu pracy, jak i czuwania..

- > Naciśnij przycisk **MENU**, a następnie wybierz kolejno opcje **[Menu główne] > [Ustawienia systemu] > [Oświetlenie].**
- > Wybierz opcję [Praca] lub [Tryb gotowości], aby dostosować ustawienie jasności dla trybu pracy lub trybu gotowości.
- > Jasność można regulować w trzech krokach.
- > Wybór potwierdzić przyciskiem **OK**.

#### **Autro-Dimm**

> Jeśli aktywna jest funkcja automatycznego przyciemniania, po ok. 10 sekundach wyświetlacz ustawia się na wartość jasności w trybie gotowości (bez włączania radia).

Alternatywnie:

> Naciśnij kilkakrotnie przycisk DIMMER (22) na pilocie zdalnego sterowania..

#### **20.11 Polityka prywatności**

> Naciśnij przycisk MENU, a następnie wybierz kolejno opcje **[Menu główne] > [Ustawienia systemu] > [Prywatność]**.

Tutaj znajdziesz link do aktualnej polityki prywatności dla Twojego urządzenia.

> Naciśnij przycisk **MENU**, aby powrócić.

#### **21 Czyszczenie**

- ∧ Aby uniknąć ryzyka porażenia prądem, nie należy czyścić urządzenia mokrą szmatką lub pod bieżącą wodą. Przed przystąpieniem do czyszczenia należy wyciągnąć wtyczkę sieciową!
- $(i)$ Nie wolno używać padów do szorowania, proszków do szorowania i rozpuszczalników takich jak alkohol lub benzyna..

 $(i)$ Nie należy stosować żadnej z poniższych substancji: Słona woda, środki owadobójcze, rozpuszczalniki zawierające chlor lub kwas (sal amoniakalny), proszek do szorowania.

- $\left(\mathbf{i}\right)$ Obudowę należy czyścić miękką szmatką zwilżoną wodą. Nie należy używać rozpuszczalników, spirytusu, rozcieńczalników itp., ponieważ mogą one uszkodzić powierzchnię urządzenia.
- $\left(\mathbf{i}\right)$ Wyświetlacz należy czyścić wyłącznie miękką bawełnianą ściereczką. Jeśli to konieczne, użyj bawełnianej szmatki z niewielką ilością niealkalicznego, rozcieńczonego mydła na bazie wody lub alkoholu..
- $(i)$ Delikatnie przecierać powierzchnię bawełnianą szmatką aż do całkowitego wyschnięcia.

#### **22 Rozwiązywanie problemów**

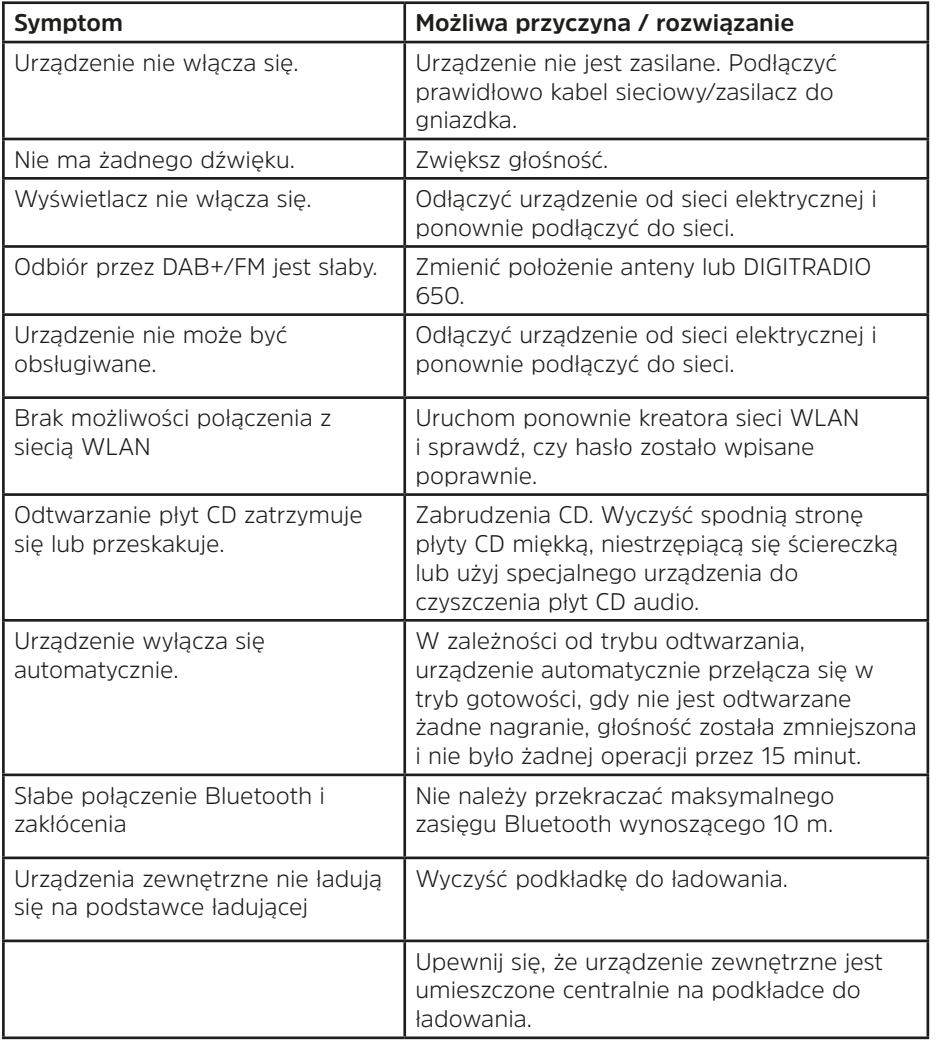

Jeśli urządzenie nie działa zgodnie z przeznaczeniem, należy je sprawdzić w poniższej tabeli.

Jeśli po przeprowadzeniu opisanych czynności kontrolnych nadal nie można usunąć usterki, należy skontaktować się z infolinią techniczną.

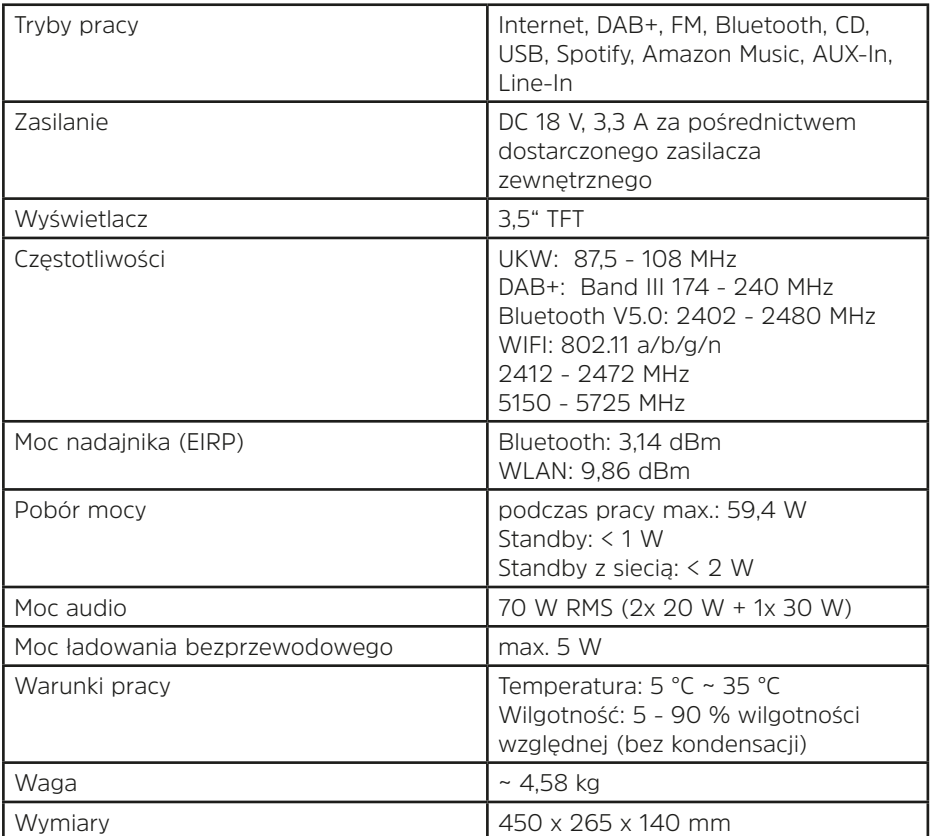

#### **Dane techniczne dostarczonego zasilacza**

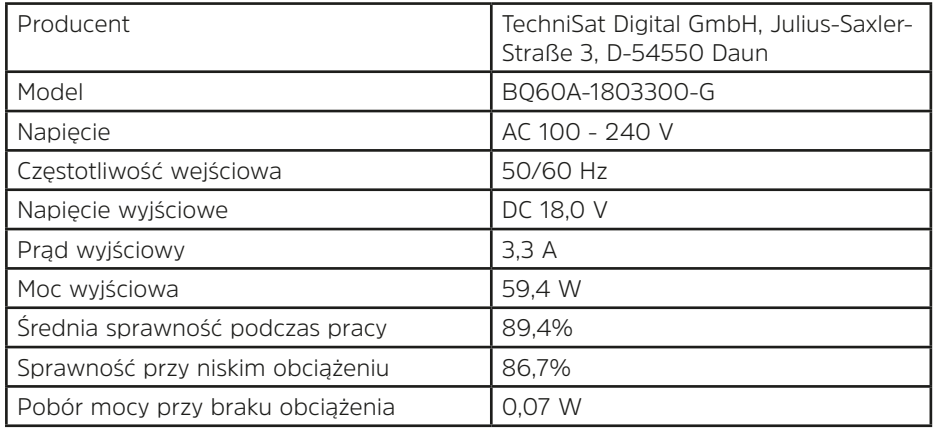

#### **24 Wskazówki dotyczące utylizacji**

To urządzenie zostało zaprojektowane i wykonane z materiałów oraz komponentów wysokiej jakości, które nadają się do ponownego wykorzystania. Symbol przekreślonego kołowego kontenera na odpady oznacza, że produkt podlega selektywnej zbiórce zgodnie z Dyrektywą Parlamentu Europejskiego i Rady 2012/19/UE oraz zgodnie z Dyrektywą Parlamentu

Europejskiego i Rady 2006/66/WE i informuje, że sprzęt elektryczny i elektroniczny oraz baterie i akumulatory po okresie użytkowania, nie mogą być wyrzucone wraz z innymi odpadami pochodzącymi z gospodarstwa domowego. Użytkownik ma obowiązek oddać go do podmiotu prowadzącego

zbieranie zużytego sprzętu elektrycznego i elektronicznego oraz baterii i akumulatorów tworzącego system zbierania takich odpadów w tym do odpowiedniego sklepu, lokalnego punktu zbiórki lub jednostki gminnej. Zużyty sprzęt może mieć szkodliwy wpływ na środowisko i zdrowie ludzi z uwagi na potencjalną zawartość niebezpiecznych substancji, mieszanin oraz części składowych. Gospodarstwo domowe spełnia ważną rolę w przyczynianiu się do ponownego użycia i odzysku, w tym recyklingu, zużytego sprzętu. Na tym etapie kształtuje się postawy, które wpływają na zachowanie wspólnego dobra jakim jest czyste środowisko naturalne. Gospodarstwa domowe są także jednym z większych użytkowników drobnego sprzętu i racjonalne gospodarowanie nim wpływa na odzyskiwanie surowców wtórnych. W przypadku niewłaściwej utylizacji tego produktu mogą zostać nałożone kary zgodnie z ustawodawstwem krajowym.

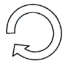

Należy zwrócić się do władz lokalnych o podanie właściwego punktu utylizacji. Upewnij się, że puste baterie/akumulatory i odpady elektroniczne nie są wyrzucane do śmieci domowych, ale są utylizowane w odpowiedni sposób (odbiór przez specjalistyczne punkty sprzedaży, odpady specjalne).

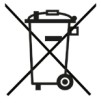

Ważna uwaga dotycząca utylizacji baterii/akumulatorów: Baterie/akumulatory mogą zawierać substancje toksyczne, które są szkodliwe dla zdrowia i środowiska. Baterie/akumulatory podlegają Dyrektywie Europejskiej 2013/56/EU.

Nie wolno ich wyrzucać razem z normalnymi odpadami domowymi, lecz należy je usuwać oddzielnie od urządzenia.

Niniejszym zalecamy usunięcie na własną odpowiedzialność wszystkich danych osobowych zapisanych na urządzeniu przed jego utylizacją.